# Практична робота № 5  **Створення гіперпосилань**

**Мета роботи:** Ознайомитись з методами створення гіперпосилань та роботою з гіперпосиланнями.

#### **Завдання роботи:**

1. Ознайомитись з основними тегами створення гіперпосилань.

2. Оволодіти технікою роботи з гіперпосиланнями.

**Забезпечуючі засоби**: Notepad++ 5.8.6; FireFox 3.6.

# **Теоритичні відомості**

Посилання є основою гіпертекстових документів і дозволяють переходити з однієї вебсторінки на іншу. Особливість їх полягає в тому, що сама посилання може вести не тільки на HTML-файли, але і на файл будь-якого типу, причому цей файл може розміщуватися зовсім на іншому сайті. Головне, щоб до документа, на який робиться посилання, був доступ. Іншими словами, якщо шлях до файлу можна вказати в адресному рядку браузера, і файл при цьому буде відкрито, то на нього можна зробити посилання.

Для створення посилання необхідно повідомити браузеру, що є посиланням, а також вказати адресу документа, на який слід зробити посилання. Обидві дії виконуються за допомогою тега <a>. Загальний синтаксис створення посилань наступний.

#### **<a href="URL"> текст посилання </ a>**

Атрибут href визначає URL (Universal Resource Locator, універсальний покажчик ресурсу), іншими словами, адреса документа, на який слід перейти, а вміст контейнера <a> є посиланням. Текст, розташований між тегами <a> і </ a>, за замовчуванням стає синього кольору і підкреслюється.

```
<!DOCTYPE HTML PUBLIC "-//W3C//DTD HTML 4.01//EN" 
"http://www.w3.org/TR/html4/strict.dtd"> 
<html> 
  <head> 
   <meta http-equiv="content-type" content="text/html; 
charset=utf-8"> 
   <title>Посилання на сторінки</title> 
  </head>
```

```
 <body> 
   <p><a href="lab1.html">Лабораторна 1</a></p> 
   <p><a href="lab2.html">Лабораторна 2</a></p> 
  </body> 
</html>
```
У даному прикладі створюються два посилання з різними текстами. При клацанні по тексту «**Лабораторна 1**» у вікні браузера відкриється документ **lab1.html**, а при натисканні на «**Лабораторна 2**» - файл **lab2.html**.

Якщо зазначене посилання на файл, якого не існує, наприклад, його ім'я в атрибуті href набрано з помилкою, то таке посилання називається битим. Битих посилань слід категорично уникати, оскільки вони вводять відвідувачів сайту в оману.

# **Абсолютні і відносні посилання**

Адреса посилання може бути як абсолютна, так і відносна. Абсолютні адреси повинні починатися з вказівки протоколу (зазвичай http://) і містити ім'я сайту. Відносні посилання ведуть відлік від кореня сайту або поточного документа. У прикладі показано створення абсолютного посилання на інший сайт:

```
<!DOCTYPE HTML PUBLIC "-//W3C//DTD HTML 4.01//EN" 
"http://www.w3.org/TR/html4/strict.dtd"> 
<html> 
  <head> 
   <meta http-equiv="content-type" content="text/html; 
charset=utf-8"> 
   <title>Абсолютна адреса</title> 
  </head> 
  <body> 
   <p><a href="http://lntu.edu.ua">Сайт ЛНТУ</a></p> 
  </body> 
</html>
```
Абсолютні посилання зазвичай застосовуються для вказівки документа на іншому мережевому ресурсі, втім, допустимо робити абсолютні посилання і всередині поточного сайту. Однак подібне практикується нечасто, оскільки такі посилання досить довгі і громіздкі. Тому всередині сайту переважно використовуються відносні посилання.

# **Посилання щодо поточного документа**

При створенні відносних посилань треба розуміти, яке значення для атрибуту href слід вказувати, оскільки воно залежить від вихідного розташування файлів. Розглянемо кілька типових варіантів.

1. Файли розташовуються в одній теці

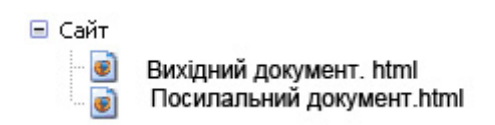

Необхідно зробити посилання з вихідного документа на посилальний. У такому випадку код буде наступний.

**<a href="Посилальний документ.html"> Посилання </ a> Подібне ім'я файлу узято тільки для зразка, на сайті в іменах файлів не слід використовувати кириличні символи з пробілами, та ще й у різному регістрі**. 2. Файли розміщуються в різних папках

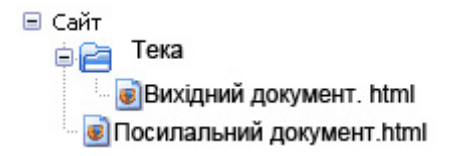

Коли вихідний документ зберігається в одній папці, а посилається в корені сайту, то перед ім'ям файлу в адресі посилання слід поставити дві крапки і слеш (/), як показано нижче.

#### **<a href="../Посилальний документ.html"> Посилання </ a>**

Дві точки в даному випадку означають вийти з поточної папки на рівень вище.

**Подібне ім'я файлу узято тільки для зразка, на сайті в іменах файлів не слід використовувати кириличні символи з пробілами, та ще й у різному регістрі**.

## **Посилання всередині сторінки**

Великі документи читаються краще, якщо вони мають зміст з посиланнями на відповідні розділи. Для створення посилання слід спочатку зробити закладку в відповідному місці і дати їй ім'я за допомогою параметра name тега А.

**Приклад. Створення внутрішнього посилання**

```
<!DOCTYPE HTML PUBLIC "-//W3C//DTD HTML 4.01//EN" 
"http://www.w3.org/TR/html4/strict.dtd"> 
<html> 
<body> 
<a name=top> </a> Ти прийшла-таки до мене, довгождана, вимріяна, 
срібляста. Ти завітала до заснулого гаю, де ти пройшла цієї
ночі, лягло на землю, на дерева, на почорнілі кущі пухнасте
срібло. 
Здрастуй, чарівна зимова казко! 
Ти прийшла чиста і непорочна, як снігуроч-ка-чародійка, що
з'явилась із холодних завій півночі, прийшла й заворожила гай, 
кожну сосну, березу, осокорину... 
Зелені сосни стояли по коліна в снігу, надівши на себе білі
кожухи, вгинаючи під срібним хутром охололі плечі. 
<a href=#top> Вгору </a> 
</body> 
</html>
```
Між тегами **<a name=top>** і **</a>** відсутній текст, тому що потрібно лише вказати місце розташування переходу за посиланням, що знаходиться внизу сторінки. Ім'я посилання на закладку починається символом **#**, після чого йде назва закладки. Назва вибирається будьяка, відповідна тематиці.

Можна, також, робити посилання на закладку, що знаходиться в іншій вебсторінці і навіть іншому сайті. Для цього в адресі посилання необхідно вказати її адресу і в кінці додати символ # і ім'я закладки.

#### **Приклад. Посилання на закладку з іншої веб-сторінки**

```
<!DOCTYPE HTML PUBLIC "-//W3C//DTD HTML 4.01//EN" 
"http://www.w3.org/TR/html4/strict.dtd"> 
<html> 
<body> 
<a href=text.html#bottom> Перейти до нижньої частини тексту </a> 
</body> 
</html>
```
## **Види посилань**

Будь-яке посилання на веб-сторінці може перебувати в одному з таких станів.

**Невідвідані посилання.** Такий стан характеризується для посилань, які ще не відкривали.

За замовчуванням невідвідані текстові посилання зображуються синього кольору і з підкресленням.

**Активне посилання.** Посилання позначається як активна в момент її відкриття. Оскільки час між натисканням на посилання і початком завантаження нового документа досить

мало, подібний стан посилання вельми короткочасно. Активною посилання стає також, при її виділенні за допомогою клавіатури. Колір такої посилання за замовчуванням червоний.

**Відвідане посилання.** Як тільки користувач відкриває документ, на який вказує посилання, вона позначається як відвідана і змінює свій колір на фіолетовий, встановлений за замовчуванням.

# **Атрибути посилань**

## **target**

За замовчуванням, при переході по посиланню документ відкривається в поточному вікні або фреймі. При необхідності, ця умова може бути змінено атрибутом target тега <a>. Синтаксис наступний.

#### **<a target="імя вікна"> ...</ a>**

Як значення використовується ім'я вікна або фрейму, заданий атрибутом name. Якщо встановлено неіснуюче ім'я, то буде відкрито нове вікно. Як зарезервованих імен застосовуються наступні.

**\_blank** - Завантажує сторінку в нове вікно браузера.

**\_self** - Завантажує сторінку в поточне вікно (це значення задається за замовчуванням).

 **\_parent** - Завантажує сторінку у фрейм-батько, якщо фреймів немає, то це значення працює як self.

 **\_top** - Відміняє всі фрейми і завантажує сторінку в повному вікні браузера, якщо фреймів немає, то це значення працює як **self.** 

## **Приклад. Відкриття посилання в новому вікні**

```
<!DOCTYPE HTML PUBLIC "-//W3C//DTD HTML 4.01 Transitional//EN" 
"http://www.w3.org/TR/html4/loose.dtd"> 
<html> 
  <head> 
   <meta http-equiv="content-type" content="text/html; 
charset=utf-8"> 
   <title> Посилання у новому вікні</title> 
  </head> 
 <body> 
   <p><a href="new.html" target="_blank"> Відкрити 
у новому вікні </a></p> 
  </body> 
</html>
```
Атрибут target коректно використовувати тільки при перехідному <! DOCTYPE>, при суворому <! DOCTYPE> буде повідомлення про помилку, оскільки в новій версії HTML target вже не підтримується.

## **title**

Додає пояснювальний текст до посилання у вигляді підказки. Така підказка відображається, коли курсор миші затримується на посиланні, після чого підказка через деякий час пропадає.

# **Посилання на адресу електронної пошти**

Створення посилання на адресу електронної пошти робиться майже так само як і посилання на веб-сторінку. Тільки замість URL вказується mailto: адреса електронної пошти.

```
<!DOCTYPE HTML PUBLIC "-//W3C//DTD HTML 4.01//EN" 
"http://www.w3.org/TR/html4/strict.dtd"> 
<html> 
  <head> 
   <meta http-equiv="content-type" content="text/html; 
charset=utf-8"> 
   <title>Адрес почты</title> 
  </head> 
  <body> 
   <p><a href="mailto:admin12@gmail.com"> Задавайте питання по
електронній пошті</a></p> 
  </body> 
</html>
```
В атрибуті href тега <a> спочатку пишеться ключове слово mailto, потім через двокрапку бажану поштову адресу. Подібна посилання нічим не відрізняється від посилання на вебсторінку, але при натисканні на неї запускається поштова програма, встановлена за замовчуванням.